# **Raspberry Pi LCD PWM Backlight Control**

## 1. CONTROL PIN

P1 interface is the control pin for Raspberry Pi.

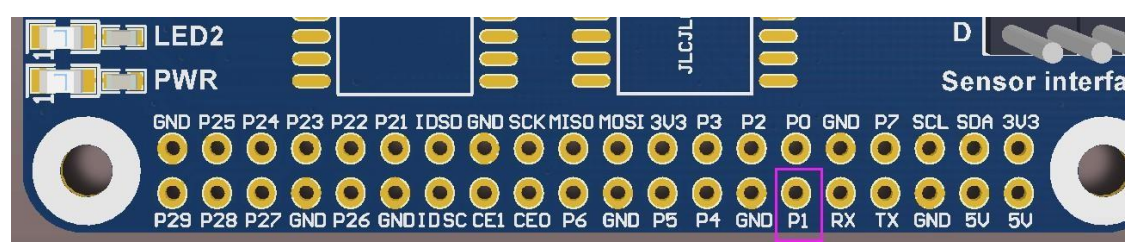

#### **4inch HDMI LCD**

As shown below, connect the following pads to the P1 pin of the Raspberry Pi.

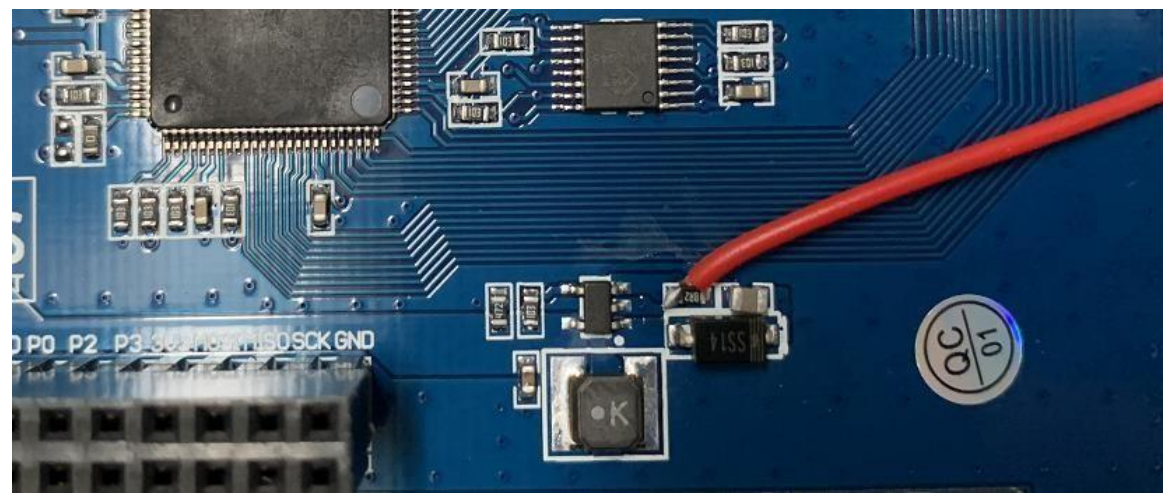

Run the following demand in the terminal of Raspberry Pi:

gpio -g pwm 18 0 gpio -g mode 18 pwm (the occupied pins are PWM pins) gpio pwmc 1000 Brightness control: gpio -g pwm 18 X (X value is between 0~1024), 0 is the brightest, 1024 is the darkest.

## **5inch HDMI LCD (B)**

As shown below, remove the 0R and then connect the pad to the P1 of Raspberry Pi.

## **MAUAVESHARE**

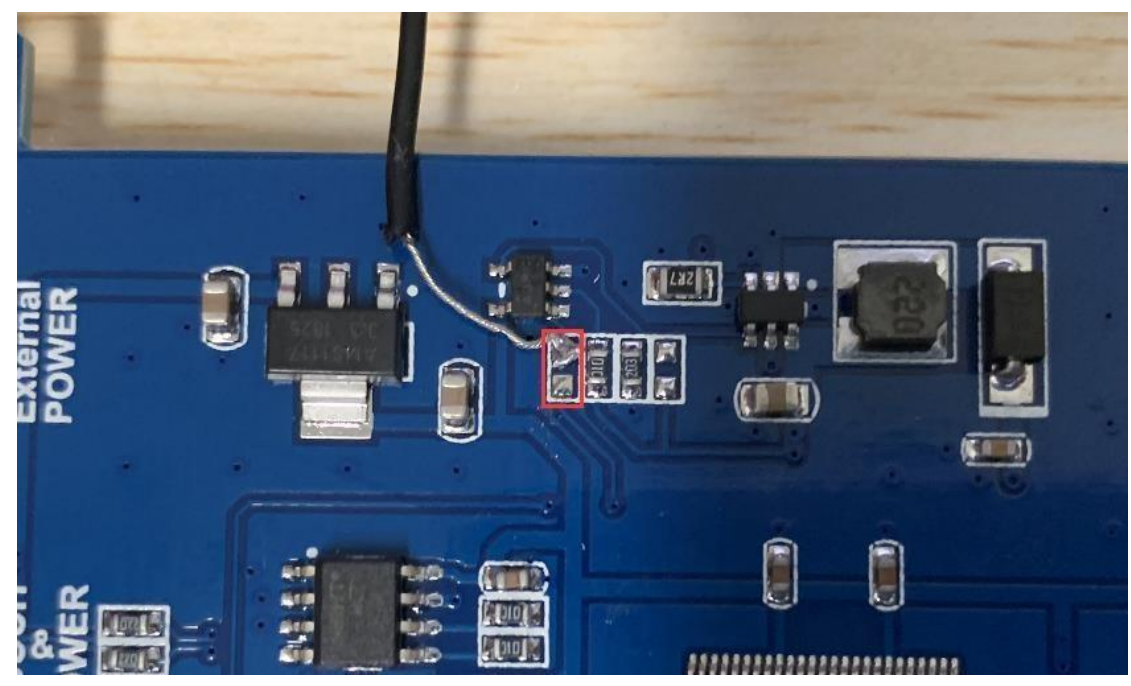

Run the following demand in the terminal of Raspberry Pi

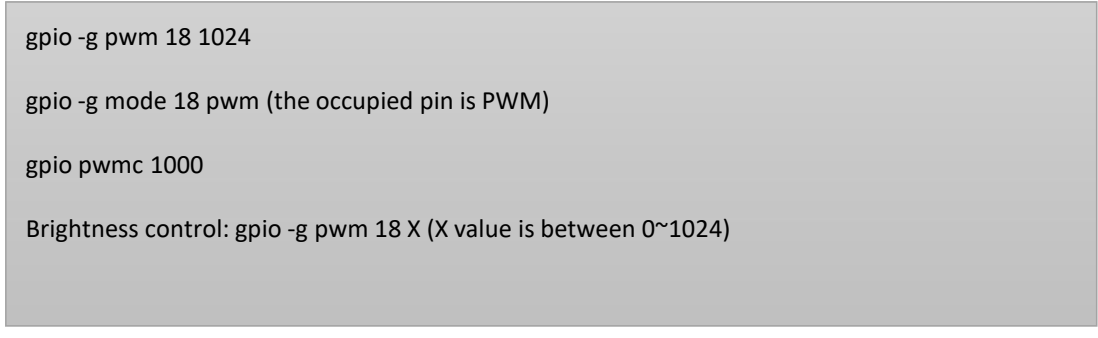

# **5inch HDMI LCD (G) \ 5inch HDMI LCD (H)**

As shown below, remove the 0R and then connect the pad to the P1 of Raspberry Pi.

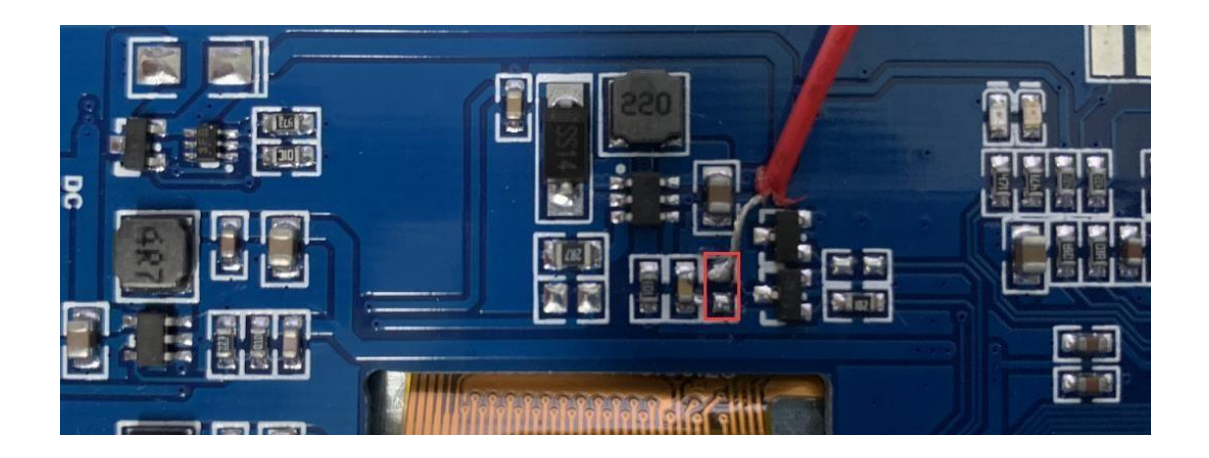

Run the following demand in the terminal of Raspberry Pi:

**WALLAVESHARE** 

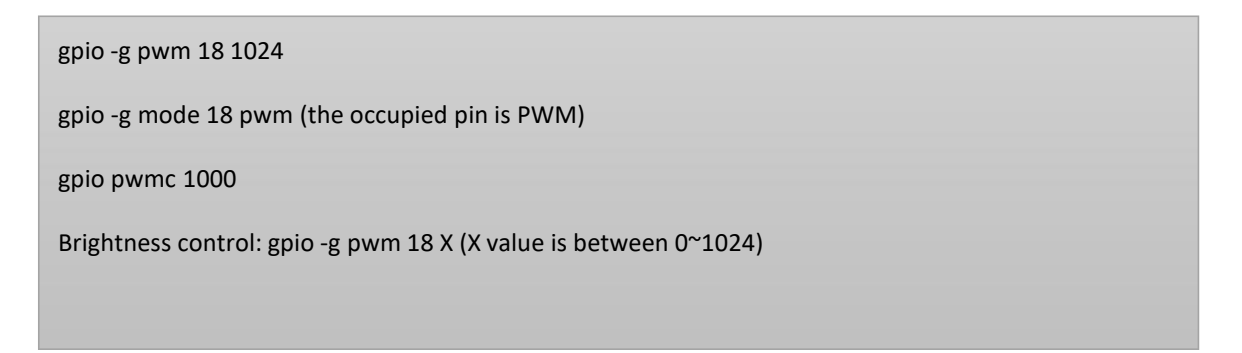

## **7inch HDMI LCD (B)**

As shown below, connect the pad to the P1 of Raspberry Pi:

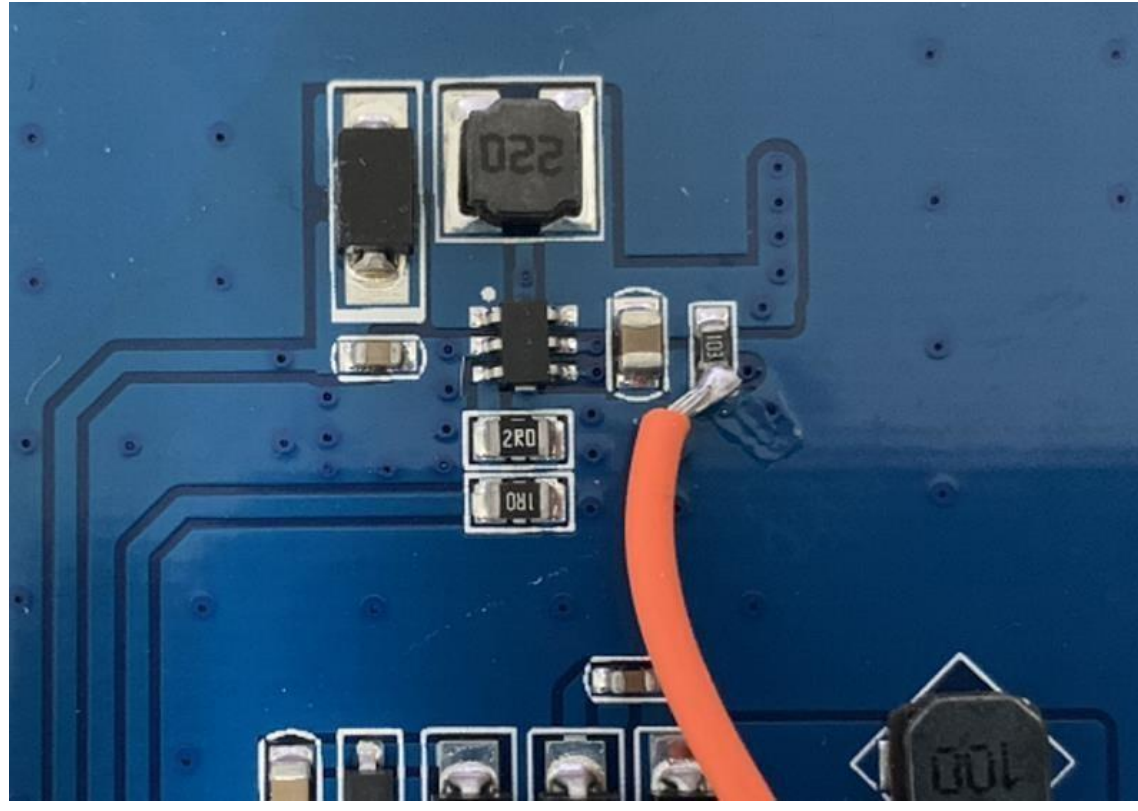

Run the following commands in the terminal of Raspberry Pi:

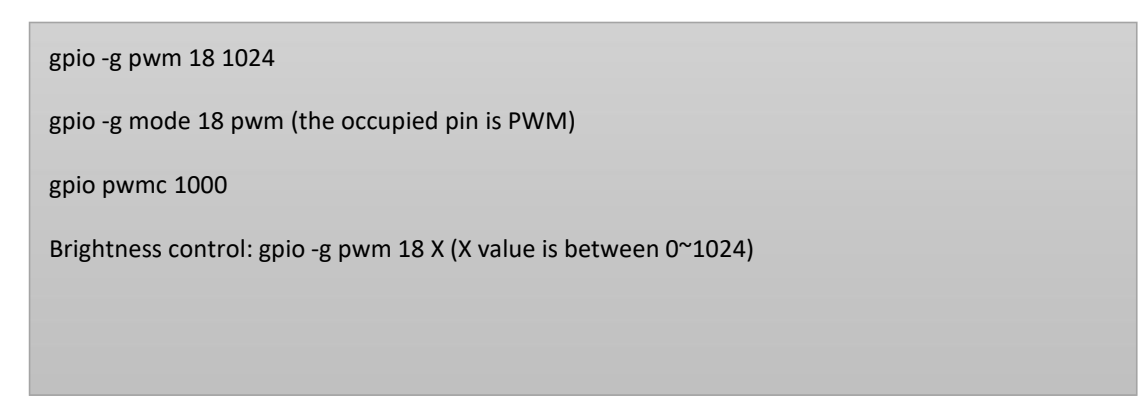

## **7inch HDMI LCD (C) Rev2.2**

**WALLAVESHARE** 

As shown below, remove the 0R and then connect the pad to the P1 of Raspberry Pi.

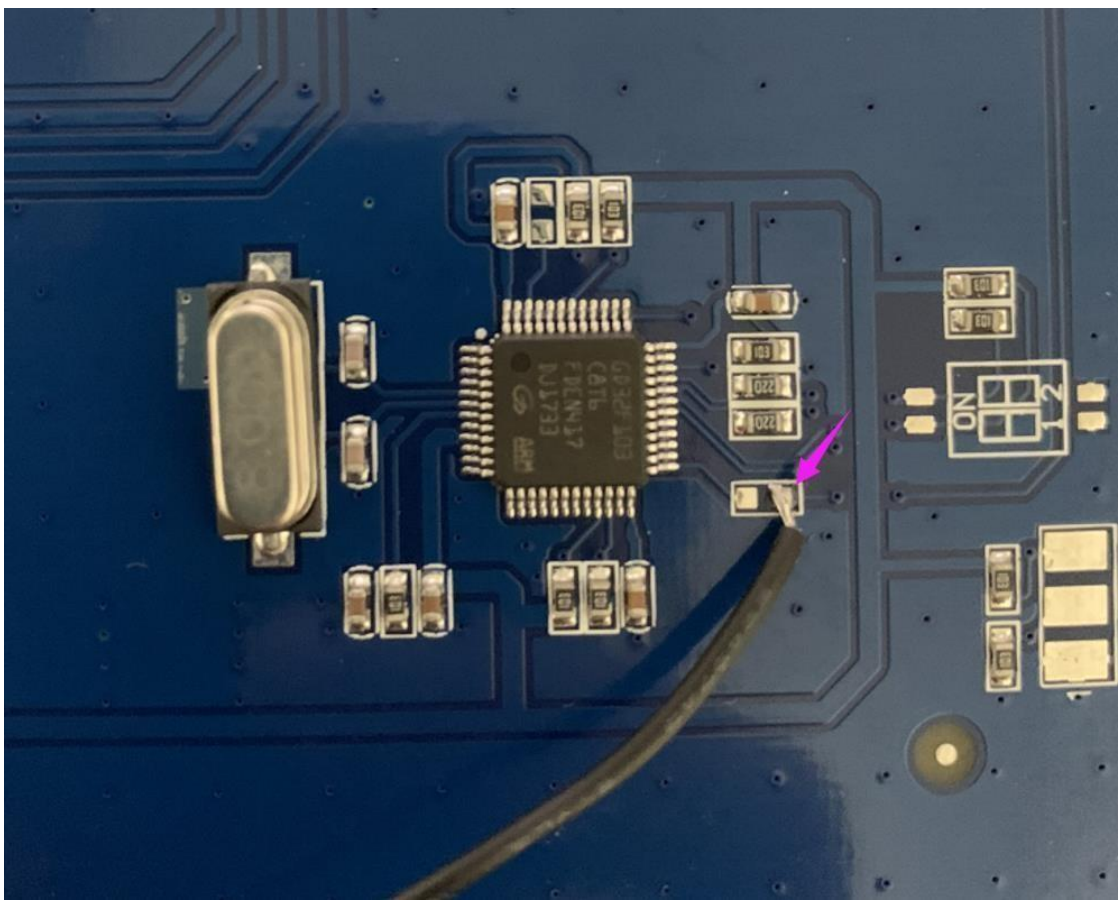

Run the following commands in the terminal of Raspberry Pi:

gpio -g pwm 18 1024 gpio -g mode 18 pwm (the occupied pin is PWM) gpio pwmc 1000 Brightness control: gpio -g pwm 18 X (X value is between 400~500)

## **7inch HDMI LCD (H)**

As shown below, remove the 22R and then connect the pad to the P1 of Raspberry Pi.

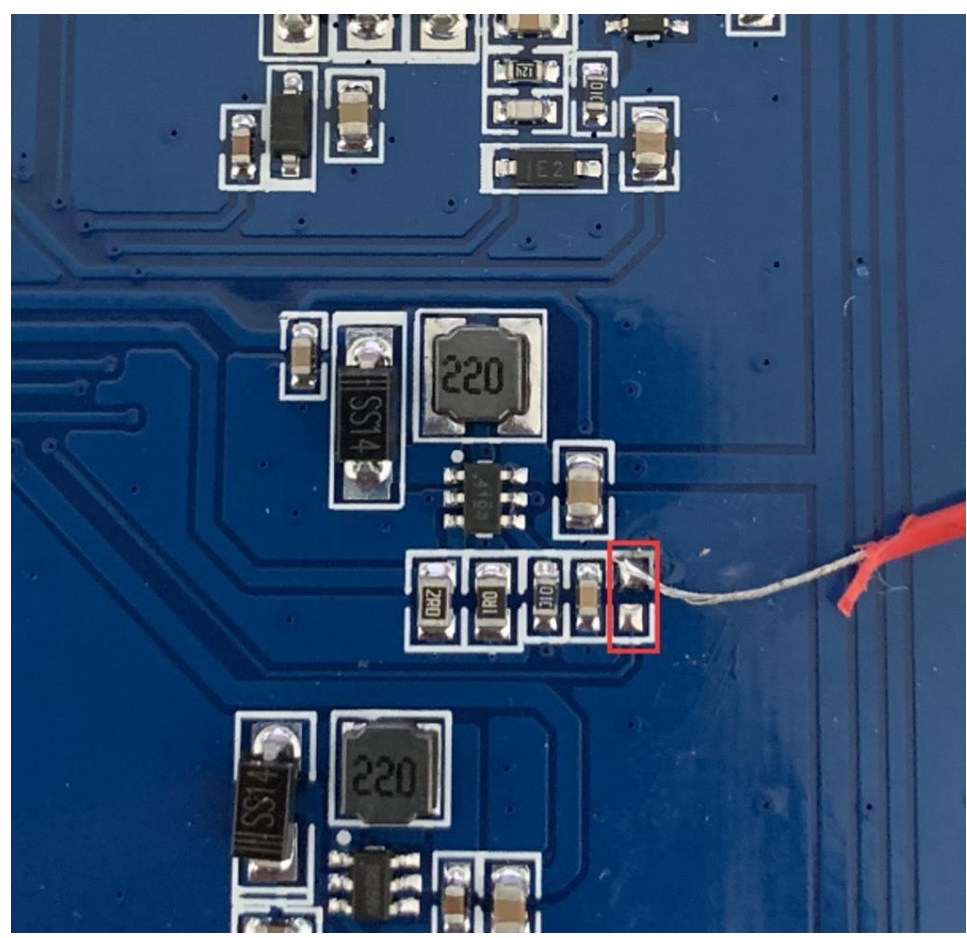

Run the following demands in the terminal of Raspberry Pi:

gpio -g pwm 18 1024

gpio -g mode 18 pwm (the occupied pin is PWM)

gpio pwmc 1000

Brightness control: gpio -g pwm 18 X (X value is between 0~1024)

### **10.1inch HDMI LCD (B)**

As shown below, remove the 0R and then connect the pad to the P1 of Raspberry Pi.

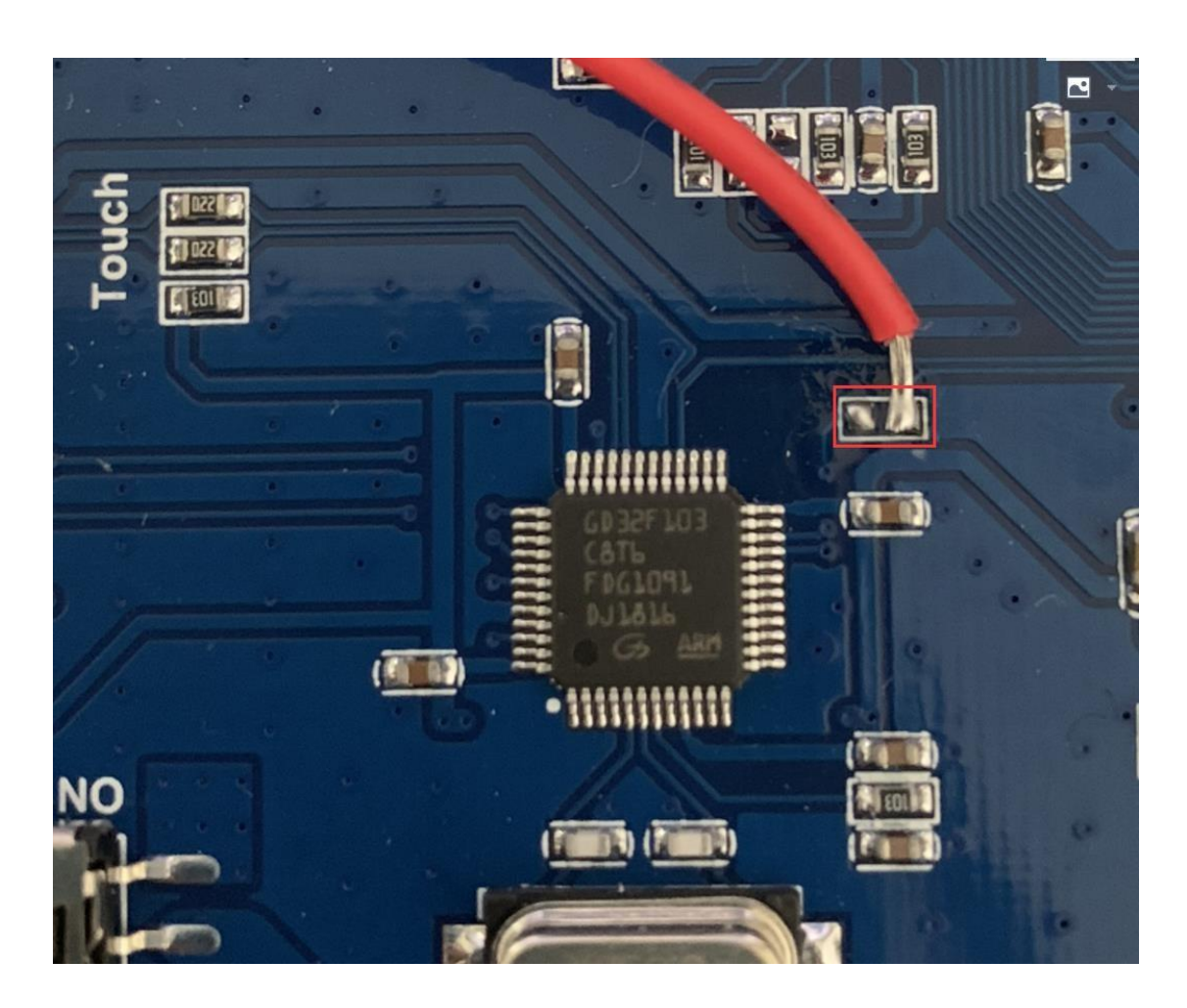

Run the following demands in the terminal of Raspberry Pi:

gpio -g pwm 18 1024

gpio -g mode 18 pwm (the occupied pin

is PWM)gpio pwmc 1000

Brightness control: gpio -g pwm 18 X (X value is between 0~1024)